**Exam** : **9A0-084**

**Title** : Adobe Acrobat 9 Professional ACE Exam

## **Version** : DEMO

**1.You want to share a PDF document. You want everyone to see and to be able to control the page view of the document. Which should you choose from the Collaborate button on the task bar?** 

A.Share My Screen

B.Send Collaborate Live C.Create

Buzzword Document D.Share

Documents on Acrobat.com

#### **Correct:B**

#### **2.You are working on a Windows PC. Where will you find the option to create a custom page size when using Adobe PDF printer in Microsoft Word?**

A.Tools > Options

B.Acrobat preferences

C.Layout tab of the Adobe PDF Document Properties dialog box

D.Adobe PDF Settings tab of the Adobe PDF Document Properties dialog box

#### **Correct:D**

**3.You are working in the Preflight dialog box. Which should you choose to create a preflight droplet?**

A.Profiles tab B.Standards tab

C.Options menu

D.Further Options in the Profiles tab

#### **Correct:C**

**4.You are creating a PDF document by using Acrobat Distiller. You want to create a PDF document that is suitable for long-term archiving. Which Adobe PDF Setting should you choose?**

A.Standard B.PDF/A-1b C.PDF/X-1a D.Press Quality

#### **Correct:B**

**5.You are using Microsoft Word. Which PDF creation method converts your source document to PostScript and feeds it directly to Distiller for conversion to PDF without manually starting Distiller?**

- A.Save As
- B.Acrobat Distiller
- C.Adobe PDFMaker

D.Adobe PDF Printer

#### **Correct:D**

#### **6.Which file type will Acrobat Distiller convert to a PDF document?**

A..ps

B..doc

C..psd

D..indd

#### **Correct:A**

**7.You are using Adobe Illustrator CS3. You want to create an Adobe PDF document from your Illustrator document. Which should you choose from the File menu?**

A.Place

B.Export

C.Save As

D.Save for Web Devices

#### **Correct:C**

**8.You have chosen Create PDF from Web Page. You have selected the option to get 2 levels. Which setting ensures you only capture pages that are subordinate to the specified URL?**

A.Stay on same path

B.Stay on same server

C.Create PDF tags in the General tab of the Web Page Conversion Settings

D.Create bookmarks in the General tab of the Web Page Conversion Settings

#### **Correct:A**

#### **9.Which Creative Suite application allows you to create a tagged PDF document?**

A.Flash

B.InDesign

C.Photoshop

D.Dreamweaver

#### **Correct:B**

**10.You are creating a PDF document from within Microsoft Word. Which should you choose in order to customize which paragraphs will automatically become bookmarks?**

A.Tools > Options

B.File > Page Setup

C.Format > Styles and Formatting

D.Adobe PDF > Change Conversion Settings

#### **Correct:D**

#### **11.Which PDFMaker setting is specific to creating a PDF document from Microsoft Excel?**

A.Convert Multimedia

B.Convert Comments

C.Embed Scale Information

D.Embed Index For Faster Search

#### **Correct:B**

**12.You have created bookmarks for your PDF document. Which formatting option is available for bookmarks?**

A.text size

B.line spacing

C.font selection

D.character width

#### **Correct:A**

**13.You want to collaborate on a document with other people. The reviewers do NOT have access to a common server and are using a version of Adobe Reader or Adobe Acrobat earlier than Adobe Acrobat 9. How should you conduct the review?**

A.as a PDF Portfolio review

B.as an e-mail based review

C.as an accessible PDF review

#### D.as a shared review using Acrobat.com

#### **Correct:B**

**14.Which file format when embedded in a PDF document can be played in Adobe Reader 9 or Adobe Acrobat 9, without additional software?**

A.MP3 B.Flash C.QuickTime D.Windows Media

#### **Correct:B**

**15.You are using the TouchUp Reading Order tool to enable the accessibility of a PDF document. You want to ensure that text within the tagged area is defined as image and is NOT read aloud by screen readers. Which option should you choose?**

A.Text

B.Table C.Figure D.Figure/Caption

#### **Correct:C**

#### **16.You want to add an image to your PDF document. What should you do?**

A.Click on the page with the Select Object tool. B.Click

on the page with the TouchUp Object tool. C.Right-click

on the page with the Select Object tool. D.Right-click on

the page with the TouchUp Object tool. **Correct:D**

#### **17.How do you indicate which two PDF documents will be compared when you choose the Compare Documents command?**

A.Before selecting the Compare Documents command there must be no documents open.

B.You must open both PDF files that will be used in the comparison before selecting the Compare Documents command.

C.At least one document used in the comparison must be open and be the active document before selecting the Compare Documents command.

D.Regardless of which documents are open, you can select the two documents that will be compared from within the Compare Documents dialog box after

#### E.

#### **Correct:D**

**18.You want to reduce the size of a PDF document. You also want to control quality trade-offs for the size reduction. Which command should you use?**

A.Advanced > PDF Optimizer

B.Document > Reduce File Size

C.Document > Examine Document

D.Advanced > Document Processing > Set Document Actions

#### **Correct:A**

**19.You are working in form editing mode. You want to check the tab order of your form fields. What should you do?**

A.Select Forms > Highlight Fields

B.Click in a form field and press Tab.

C.Select Forms > Edit Fields > Show Tab Numbers.

D.Right-click (Windows) or Control-click (Mac OS) a form field and select Properties.

#### **Correct:C**

#### **20.You are managing form data from recipients who have responded to a distributed survey. You want to edit the location of the response file. Which command should you choose?**

A.Forms > Track Forms

B.Forms > Compile Returned Forms

C.Forms > Manage Form Data > Import Form Data

D.Forms > Manage Form Data > Export Form Data

**Correct:A**

# **Trying our product !**

- ★ **100%** Guaranteed Success
- **★ 100%** Money Back Guarantee
- ★ **365 Days** Free Update
- **★ Instant Download** After Purchase
- **★ 24x7 Customer Support**
- ★ Average **99.9%** Success Rate
- ★ More than **69,000** Satisfied Customers Worldwide
- ★ Multi-Platform capabilities **Windows, Mac, Android, iPhone, iPod, iPad, Kindle**

### **Need Help**

Please provide as much detail as possible so we can best assist you. To update a previously submitted ticket:

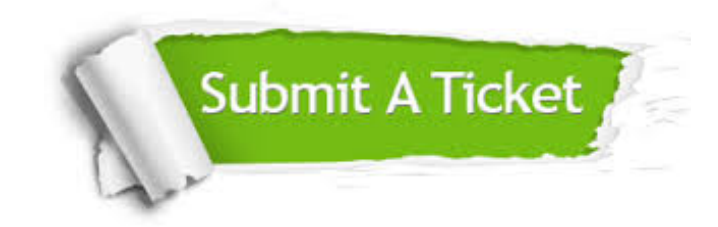

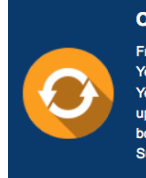

**One Year Free Update** Free update is available within One ear after your purchase. After One Year, you will get 50% discounts for pdating. And we are proud to .<br>boast a 24/7 efficient Customer ort system via Email

**Money Back Guarantee** To ensure that you are spending on

quality products, we provide 100% money back guarantee for 30 days from the date of purchase

**Security & Privacy** 

We respect customer privacy. We use McAfee's security service to provide you with utmost security for your personal information & peace of mind.

#### **Guarantee & Policy | Privacy & Policy | Terms & Conditions**

**100%** 

[Any charges made through this site will appear as Global Simulators Limited.](http://www.itexamservice.com/)  All trademarks are the property of their respective owners.

Copyright © 2004-2014, All Rights Reserved.